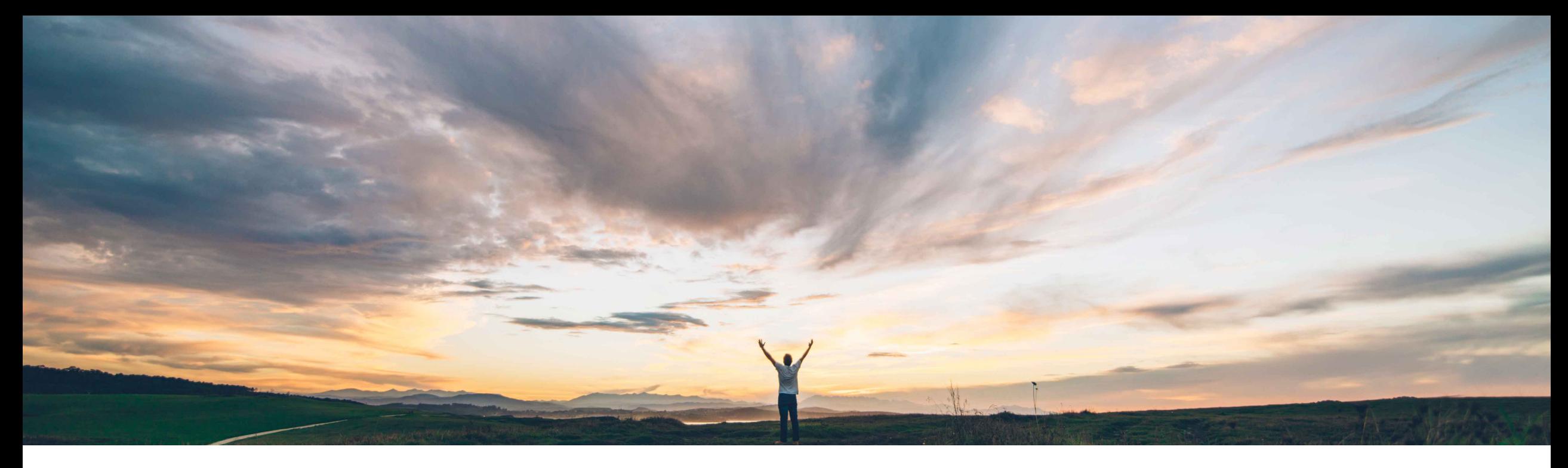

#### SAP Ariba

# **Feature at a Glance**

## **Improved interface for incident listings in SAP Ariba Supplier Risk**

Content Owner Lisa Gangewere, SAP Ariba Target GA: November 2019

CONFIDENTIAL

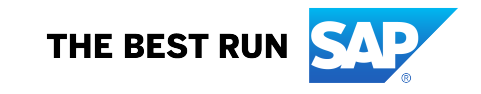

#### © 2019 SAP SE or an SAP affiliate company. All rights reserved. ǀ CONFIDENTIAL 2

#### **Prerequisites and Restrictions**

None

## In some instances where there were many the supplier profile was difficult to see all

### **Customer challenge**

**Feature at a Glance**

Supplier Risk users did not have insight into the type of risk incident, positive or negative, from media monitoring.

When accessing the details of the risk incident there was no information present to understand the details of the news article. The user had to click the URL to the article which opened another browser to read the article.

incidents identified, the Risk exposure tile of contributing factors to the risk exposure.

### **Solution area**

**Meet that challenge with SAP Ariba**

- An indicator has been introduced that identifies if a news incident is positive or negative.
- All positive incidents are removed from the risk exposure model.
- An information icon (*i)* for each risk incident provides a brief 3-4 sentence summary of the news article.
- An arrow icon allows users to expand and collapse the news incidents found on the Risk exposure tile of the supplier profile. Users will no longer need to scroll through the contributing factor incidents to see all contributing factors.
- Default settings for news alerts will be set to send email notifications for negative events. E-mail notifications for positive events will not be sent unless the user changes the settings. Default severity settings for positive events will be set to "ignore".

#### **Implementation information**

SAP Ariba Supplier Risk This feature is **automatically on** for all customers with the applicable solutions and is ready for immediate use.

### **Experience key benefits**

This feature includes enhancements that will provide Supplier Risk users the ability to easily distinguish positive and negative media incidents in the user interface. Supplier risk default settings for alert emails were modified to exclude email notifications for positive incidents and severity will be set to ignore. Users have the ability to select the notifications based on their preference. Supplier Risk has also introduced expanded text allowing risk users to have a quick reference to the article details without having to open a browser to see if the information is something they need to review in detail.

Introducing: **Improved interface for incident listings in SAP Ariba Supplier Risk Geographic relevance**

**Ease of implementation** 

## **Feature at a Glance**

## Introducing: **Improved interface for incident listings in SAP Ariba Supplier Risk**

#### **Detailed feature information**

This feature includes enhancements that will provide Supplier Risk users the ability to easily distinguish positive and negative media incidents in the user interface. Supplier risk default settings for alert emails were modified to exclude email notifications for positive incidents and severity will be set to ignore. Users have the ability to select the notifications based on their preference. Supplier Risk has also introduced expanded text allowing risk users to have a quick reference to the article details without having to open a browser to see if the information is something they need to review in detail.

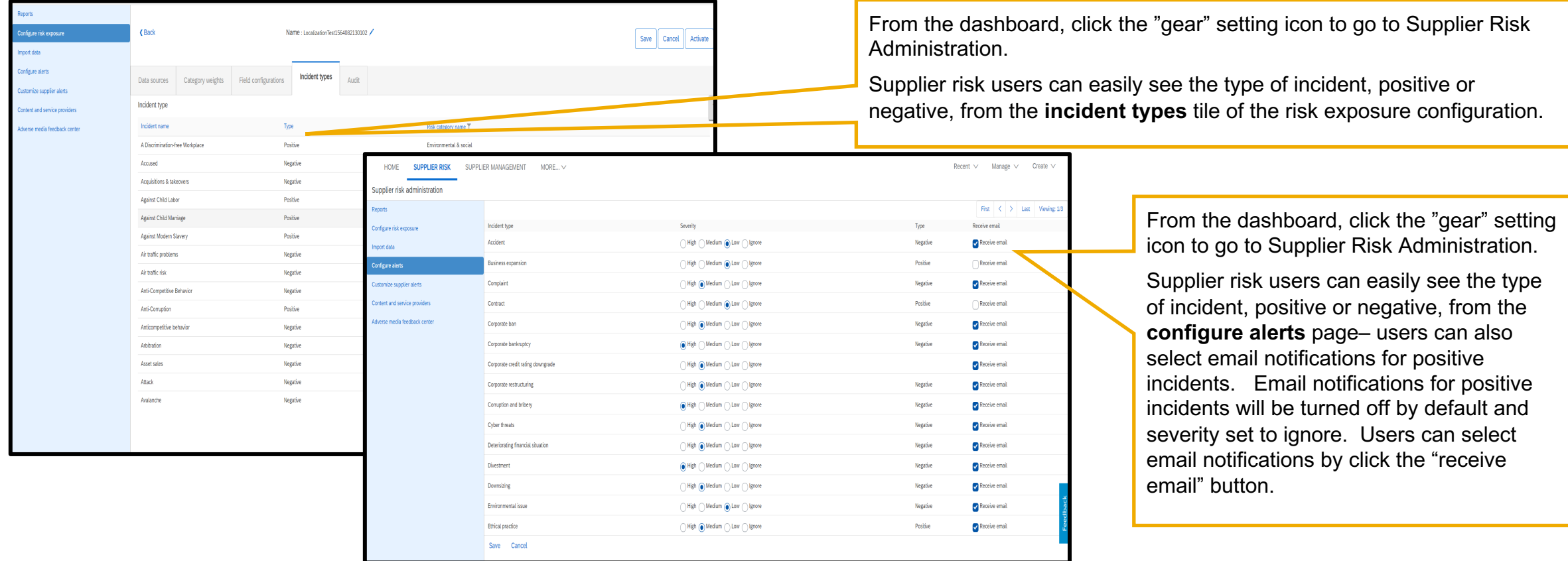

## **Feature at a Glance**

## Introducing: **Improved interface for incident listings in SAP Ariba Supplier Risk**

### **Detailed feature information**

Supplier risk users can also easily see the type of incident, positive or negative, from the Alert list page and from the Risk incidents tile of the supplier profile.

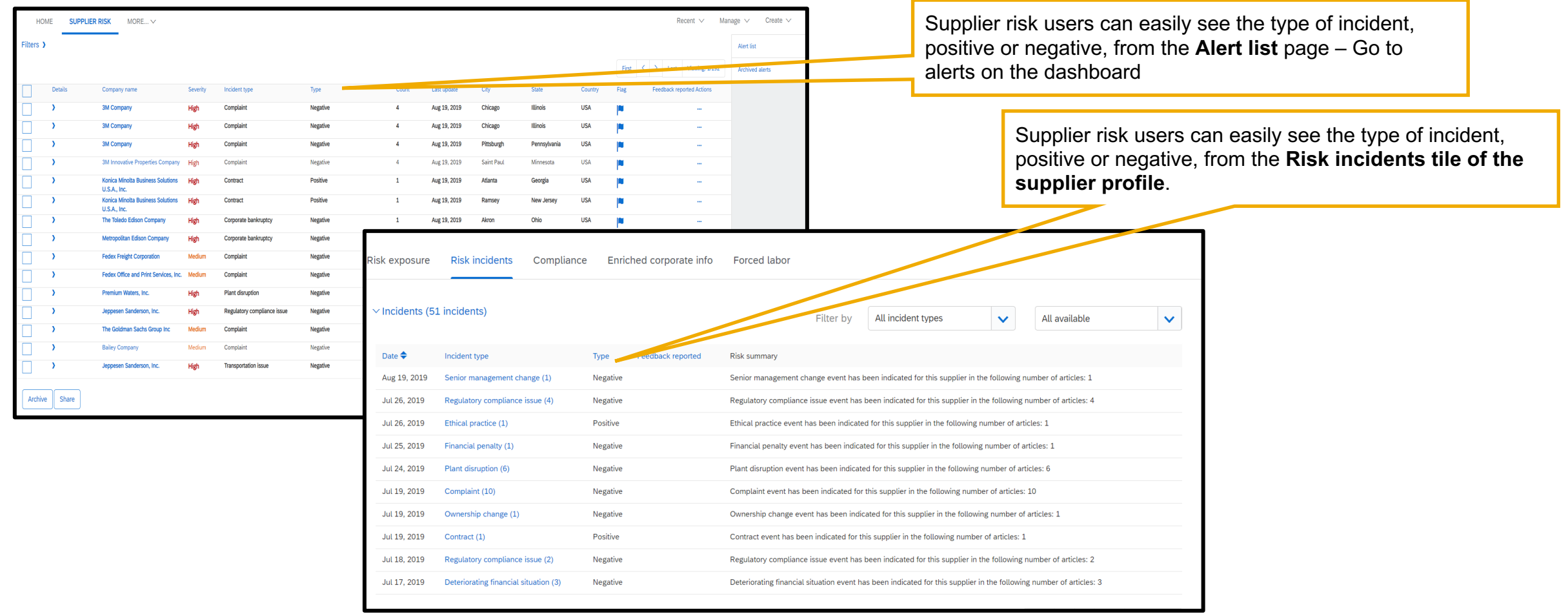

## **Feature at a Glance**

## Introducing: **Improved interface for incident listings in SAP Ariba Supplier Risk**

#### **Detailed feature information**

Supplier Risk has also introduced expanded text allowing risk users to have a quick reference to the article details without having to open a browser to see if the information is something they need to review in detail

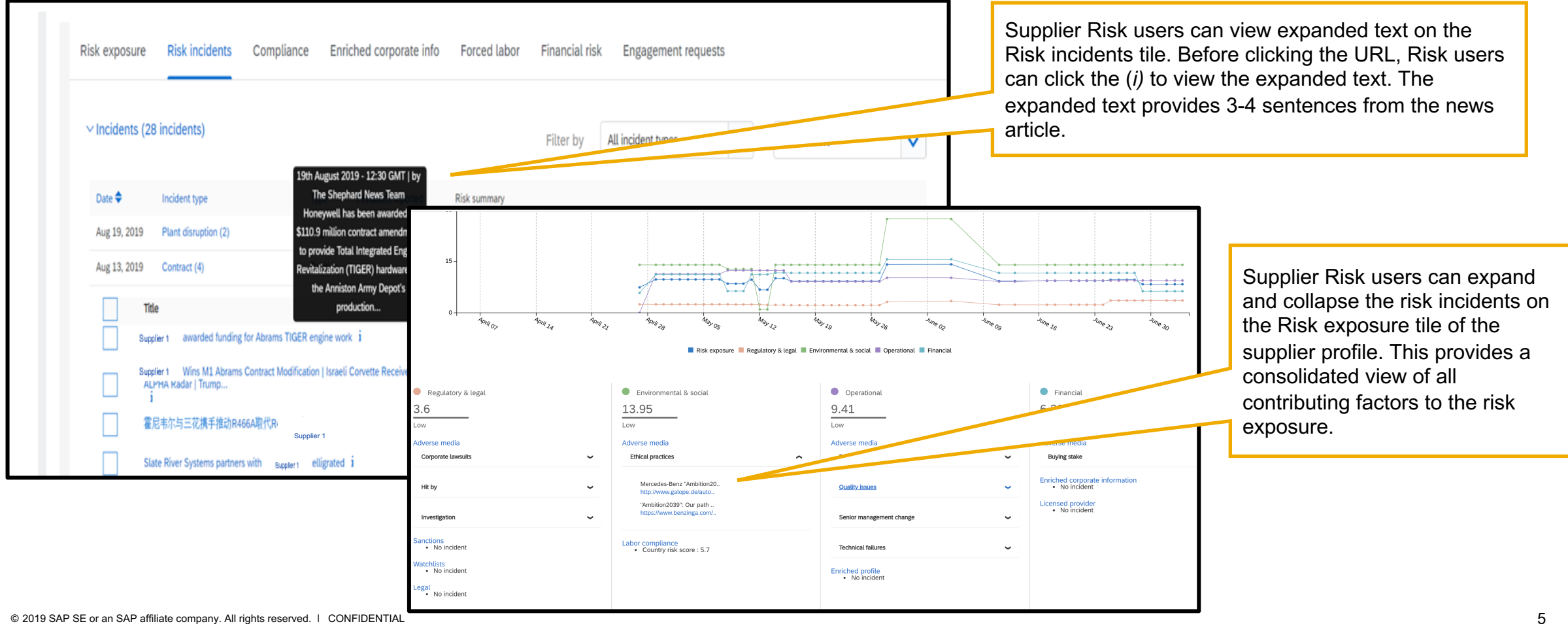